# **ME50N User Manual**

## LTE Wireless Router

Thanks for choosing ME50N 4G wireless Terminal, please read and keep the user manual carefully. It is more convenient for you to use our router.

# 1. Main Technology Parameters

•Working temps :  $0^{\circ}$ C -- +50 $^{\circ}$ C

•Relative humidity: 5%--95%

• Working frequency: LTE: Band/4/7/66

•Power supply: input AC:100V~240V, 50Hz~60Hz

Output DC: 12V, 1000mA

•Size: 175mm\*155mm\*75mm

•Weight: 250g

•Rate of uplink and downlink :LTE(Cat 4): DL150Mbps;

UL50Mbps

### 2, Product Manual

2.1 Product diagram

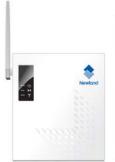

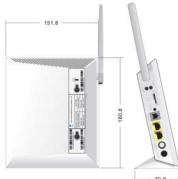

2.2 Product interface

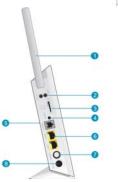

- (1) External ANT interface
- (2) WLAN && WPS ON/OFF Switch
- (3) SIM Card
- (4) Reset Button
- (5) Phone Port
- (6) LAN Port
- (7) Power Switch
- (8) DC Power

#### 2.3 Indicator

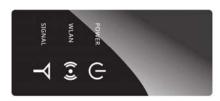

| Type   | Status  | Description                                                                                                    |
|--------|---------|----------------------------------------------------------------------------------------------------|
| SIGNAL | OFF     | not connected                                                                                                    |
|        | Yellow  | Connected the internet, The signal is poor                                                                                                    |
|        | Green   | Connected the internet, Signal is good                                                                                                    |
| WLAN   | OFF     | WIFI unopened                                                                                                    |
|        | ON      | WIFI is opened and has data transmission                                                                                                    |
|        | Flicker | Press WPS key for 4 seconds, then release, the WPS lights will be flashing. If device has been connected, WPS light will be off. If device is always not connected ,the light will just flashing 2min ,then to go out |
| POWER  | OFF     | Power abnormal, the router power off                                                                                                    |
|        | ON      | Power normal, the router power on                                                                                                    |

# 3. Quickly Configuration Guide

The router support standard RJ45 cable or WLAN wireless way to connect computer, Support Windows XP, Windows 7, Windows 8, MAC OS, Linux, Android and so on.

## First Step:

(1) Take out the device, insert the SIM card according to the instructions, and then use the matching power adapter to supply power to the devices.

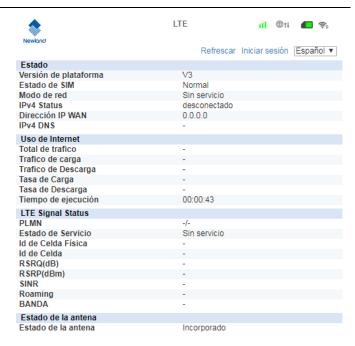

(2) Make the computer obtain IP address automatically, once the computer get IP, input CPE IP address into the browser, press"enter" to access CPE home page, click "login "in upper right corner to access login page. You can get CPE default IP address, username and password from the nameplate attached at back cover.

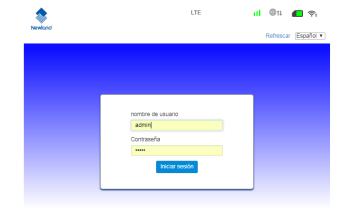

#### **Second step:**

Go to the "Quick Settings"

(1) SSID configuration, the user can customize the SSID, easy to use and memory.

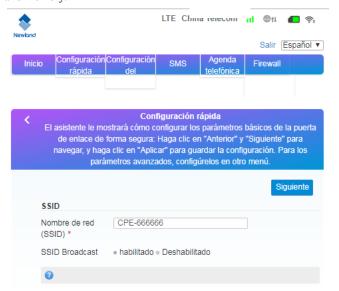

(2) WiFi password settings, the user can customize the WiFi encryption mode, and set their own password to prevent others from stealing the traffic and to protect the security of the account.

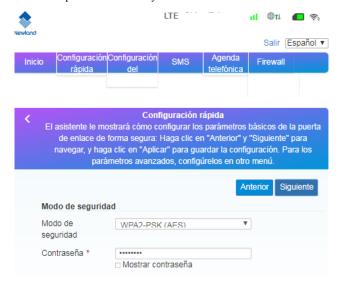

(3) Preview the contents of the configuration, confirm is correct and click on the "aplicar".

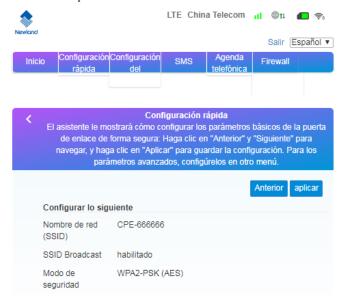

# 4. Package Contents

1 x ME50N 4G wireless Terminal 1 x Power Adaptor 1 x LAN Port Cable (RJ45) 1 x ME50N User Manual 1 x External Antenna

### **5.** Precautions

- (1) When you remove and insert the SIM card, please ensure the device without power.
- (2) Do not use the equipment in case of lightning weather and unplug the external antenna and power adapter.
- (3) If the device working fine, you'd better not change the parameter or other function, if you changed it and cannot access Internet or have poor experience, please press and hold the reset button for more than 7 seconds to restore the factory settings.

#### 6. Common faults and treatment methods

| Common faults              | Treatment methods                       |
|----------------------------|-----------------------------------------|
| The device is powered on   | Check the line connection is correct,   |
| but the front panel power  | the outlet is energized, and the power  |
| light is off.              | adapter is consistent with the          |
|                            | nameplate power supply.                 |
| Computer local connection  | Check if the computer's network card    |
| is not displayed, cannot   | is up and the computer has obtained     |
| successfully PING IP       | the IP address. The computer is best    |
| address of the device,     | set to automatically obtain IP (DHCP    |
| cannot open the WEB        | need to open the device, the default is |
| page.                      | open), if it is manually set, make sure |
|                            | that the set IP address and the device  |
|                            | in the same network segment.            |
| The device is working but  | Set the computer to automatically       |
| cannot access the internet | obtain the IP address and DNS server    |
| through the web            | address.                                |
| Change admin page login    | Long press the reset button for more    |
| password or SSID           | than 7 seconds to restore the factory   |
| password, but forget       | settings, and then from the rear body   |
| password                   | nameplate for relevant information.     |

## 7. FCC Statement

Changes or modifications not expressly approved by the party responsible for compliance could void the user's authority to operate the equipment.

This equipment has been tested and found to comply with the limits for a Class B digital device, pursuant to Part 15 of the FCC Rules. These limits are designed to provide reasonable protection against harmful interference in a residential installation. This equipment generates uses and can radiate radio frequency energy and, if not installed and used in accordance with the instructions, may cause harmful interference to radio communications. However, there is no guarantee that interference

will not occur in a particular installation. If this equipment does cause harmful interference to radio or television reception, which can be determined by turning the equipment off and on, the user is encouraged to try to correct the interference by one or more of the following measures:

- -- Reorient or relocate the receiving antenna.
- -- Increase the separation between the equipment and receiver.
- -- Connect the equipment into an outlet on a circuit different from that to which the receiver is connected.
- -- Consult the dealer or an experienced radio/TV technician for help

This device complies with part 15 of the FCC rules. Operation is subject to the following two conditions (1)this device may not cause harmful interference, and (2) this device must accept any interference received, including interference that may cause undesired operation.